# 如何確定特定Snort例項處理的流量

### 目錄

簡介 必要條件 需求 採用元件 設定 組態 驗證 疑難排解

## 簡介

本文說明如何確定特定snort例項正在處理的流量。在對特定Snort例項上的CPU使用率較高進行故 障排除時,此詳細資訊非常有用。

# 必要條件

#### 需求

思科建議您瞭解以下主題:

● Firepower技術知識

#### 採用元件

本文中的資訊係根據以下軟體和硬體版本:

• Firepower管理中心6.X及更高版本

• 適用於所有受管裝置,包括Firepower威脅防禦、Firepower模組和Firepower感測器 本文中的資訊是根據特定實驗室環境內的裝置所建立。文中使用到的所有裝置皆從已清除(預設 )的組態來啟動。如果您的網路正在作用,請確保您已瞭解任何指令可能造成的影響。

設定

#### 組態

以管理許可權登入到Firepower管理中心。

#### 登入成功後,導覽至Analysis > Search,如下圖所示:

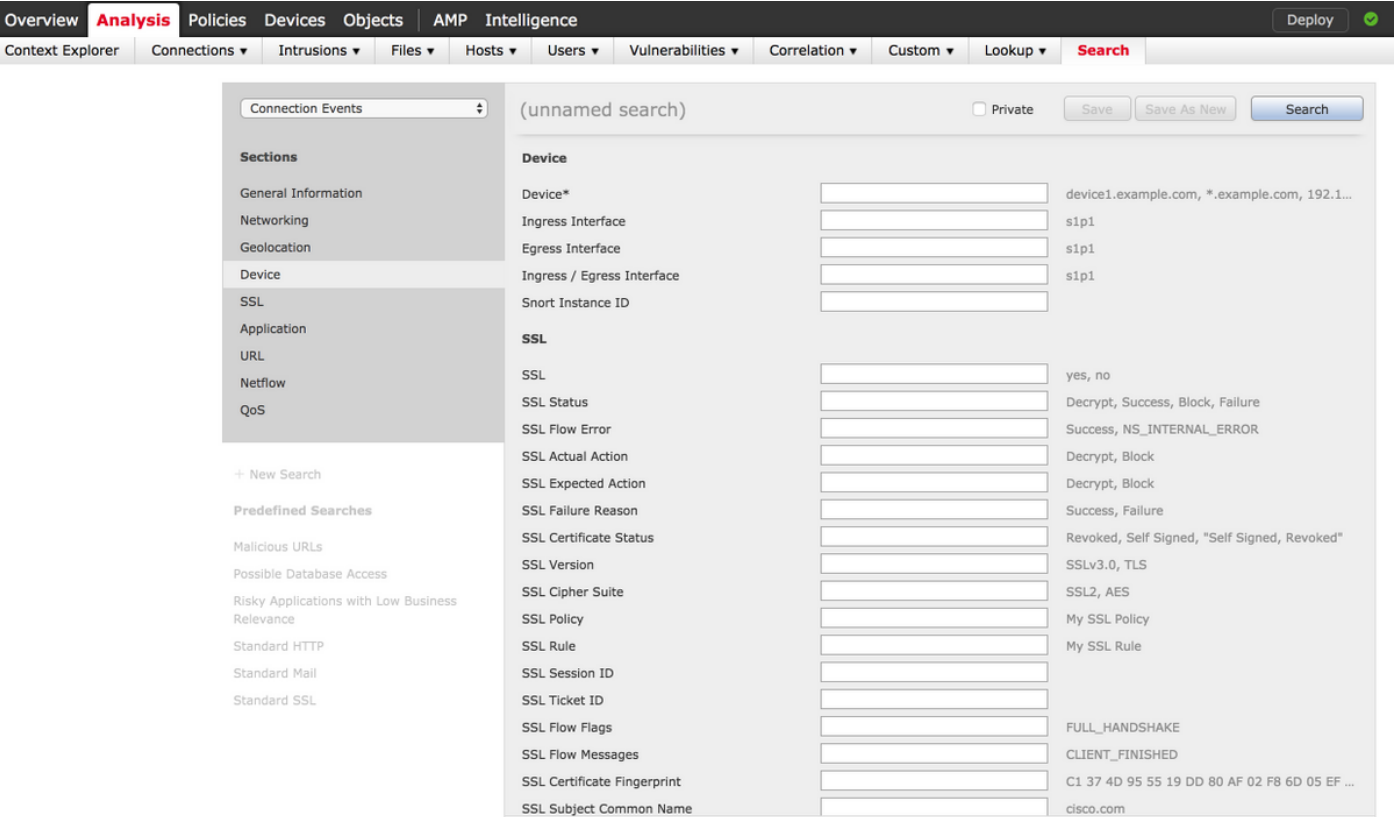

確保從下拉選單中選擇Connection Events表,然後從部分中選擇Device。為「Device(裝置)」欄 位和「Snort Instance ID(Snort例項ID)」輸入值(0到N,Snort例項的數量取決於受管裝置 ),如下圖所示:

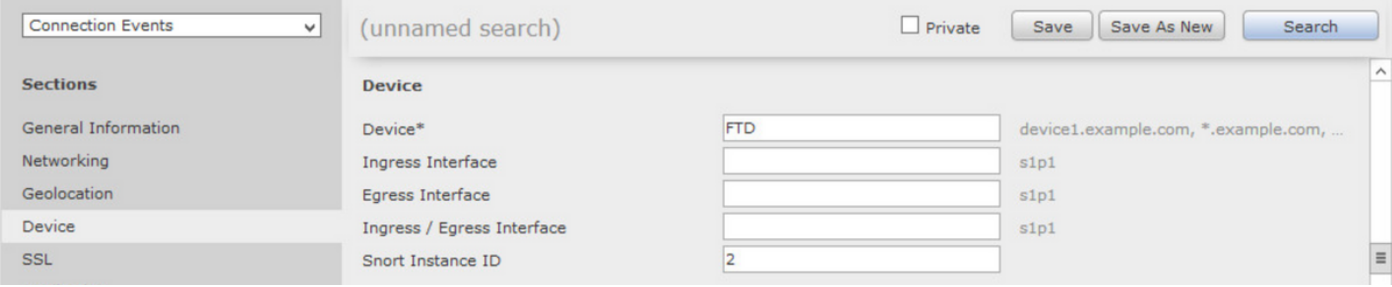

輸入值後,按一下Search,結果將是由特定snort例項觸發的連線事件。

附註:如果受管裝置是Firepower威脅防禦,則可以使用FTD CLISH模式確定snort例項。

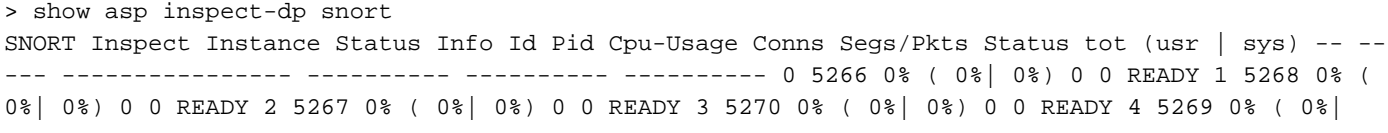

附註:如果受管裝置是Firepower模組或Firepower感測器,您可以使用專家模式和基於 Linux的top命令確定snort例項。

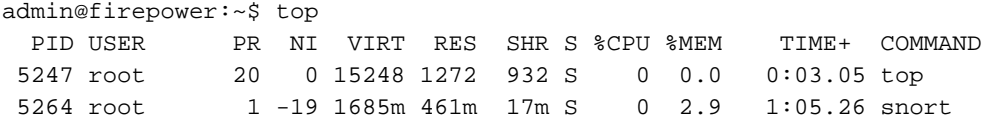

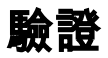

目前沒有適用於此組態的驗證程序。

## 疑難排解

目前尚無適用於此組態的具體疑難排解資訊。